# **it:logistik**

# **ecommerce Lösungen mit xt:Commerce 4 / VEYTON Shopsoftware**

## **Sitemap-Generierung (itl\_sitemap )** Version 1.0.0

## **Zusatzdaten zur Auftragsposition ( Freie Texte, Checkboxen etc. pp )**

#### **I. Allgemeines**

Die Lizenzierung bezieht sich auf die Domain(s) und localhost für offline-Benutzung.

#### **II. Installation**

Wie bei jedem anderen Plugin für das Shopsystem ist die Installation leicht und bequem: Plugin ins Plugin-Verzeichnis des Shops kopieren und unter Inhalte->Plugins->deinstallierte Plugins aufrufen und installieren. Danach unter "installierte Plugins" aktiv setzen.

Das Plugin installiert sich unter "Shop", eine De-Installation erfolgt rückstandsfrei.

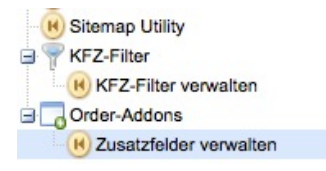

### **III. Funktionsweise**

Das Plugin erzeugt eine Sitemap für Artikel, Kategorien, Hersteller und Content-Seiten. Der Export wird im Backend manuell angestossen und die Sitemap im Verzeichnis "export" abgelegt.

#### **IV. Einstellungen im Backend**

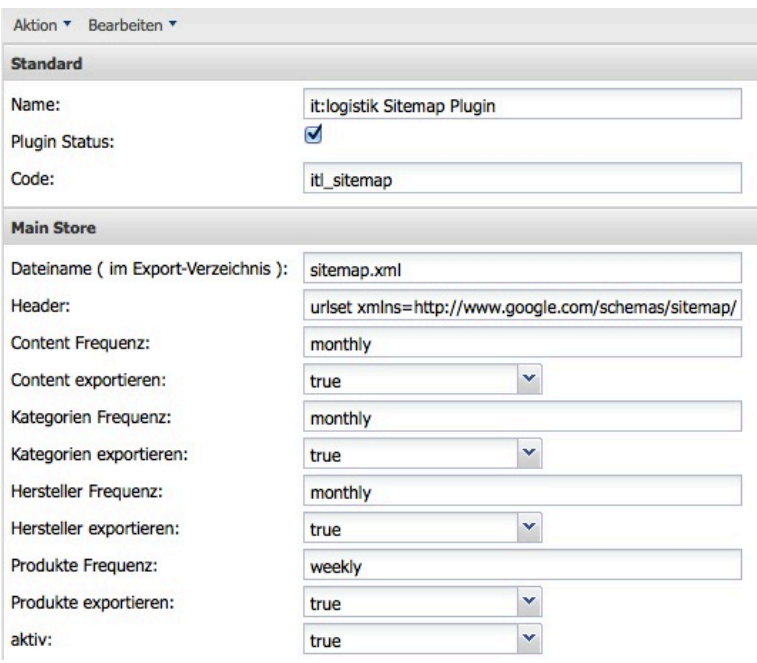

"Plugin Status" aktiviert das Plugin insgesamt, "aktiv" für den aktuellen Mandanten. Die übrigen Einstellungen dürften "selbsterklärend" sein.

Wir wünschen Ihrem Online-Shop viel Erfolg !